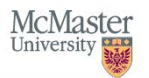

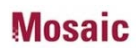

## **HR Reporting Hub**

The *HR Reporting Hub* tile in Mosaic acts as a central hub for all Human Resources reports available to departments in one consolidated location.

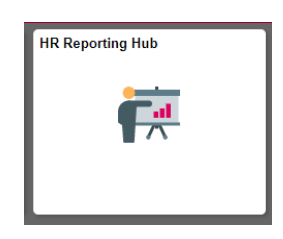

Once logged into Mosaic, you can access the HR Reporting Hub through the *Mosaic Home* menu (click on *Mosaic Home*).

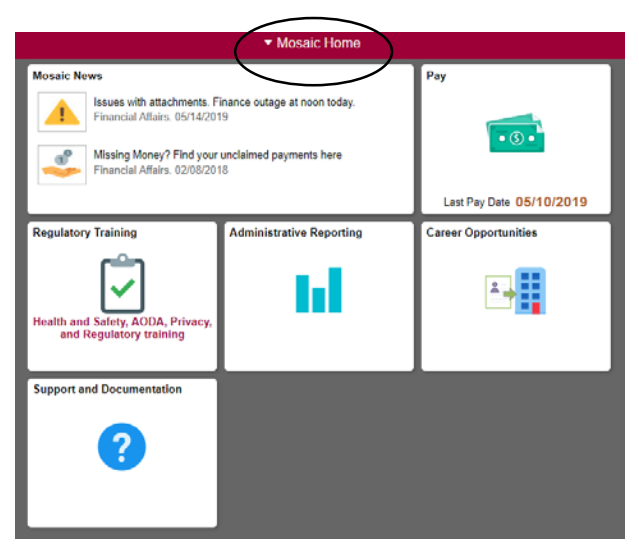

Next, click on the *Administrative Home* menu item (note: you may need to scroll down the list to find the *Administrative Home* menu item).

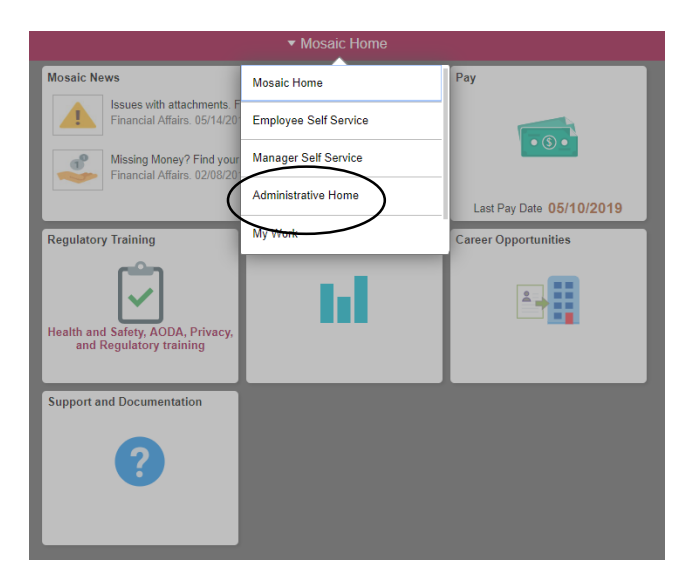

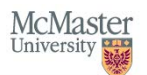

Once you have entered the *Administrative Home* page, you will see a tile for the *HR Reporting Hub.* Click on this tile.

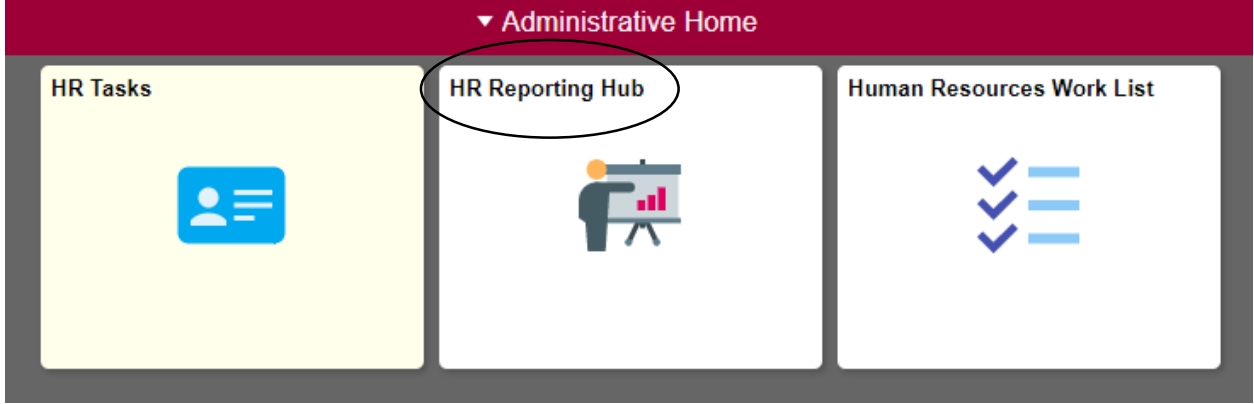

In the *HR Reporting Hub*, reports are organized into 10 different categories for ease of use. Access to specific reports is dependant upon an employee's security.

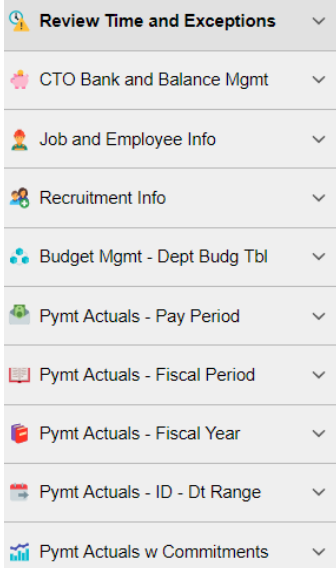